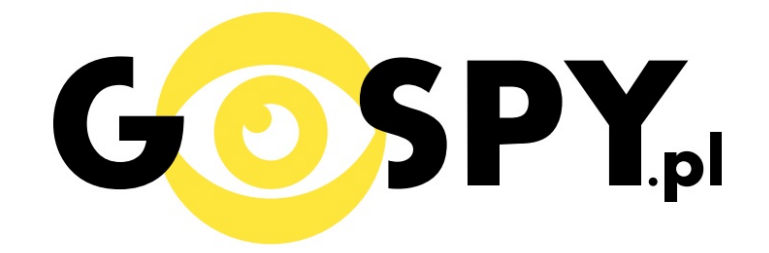

# **INSTRUKCJA OBSŁUGI**

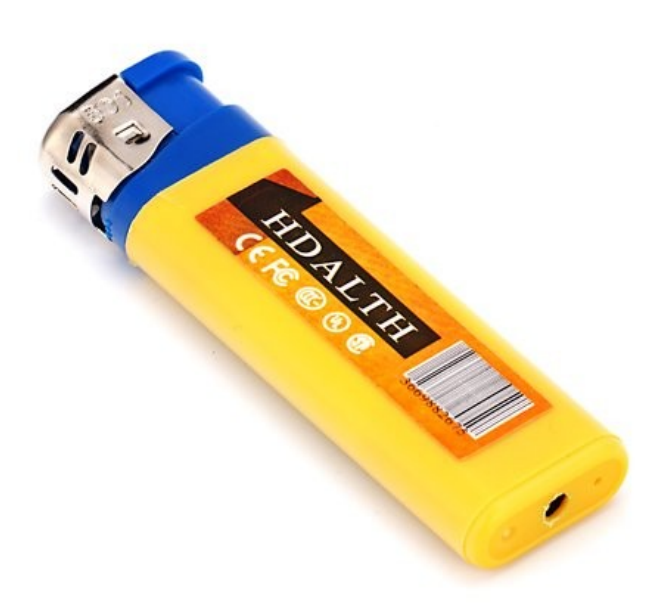

### **ZAPALNICZKA Z KAMERĄ**

## **INSTRUKCJĘ W KOLOROWEJ WERSJI CYFROWEJ MOŻNA ZNALEŹĆ NA WWW.KAMERYSZPIEGOWSKIE.WAW.PL**

### **(w wyszukiwarce na dole strony podaj kod: 029)**

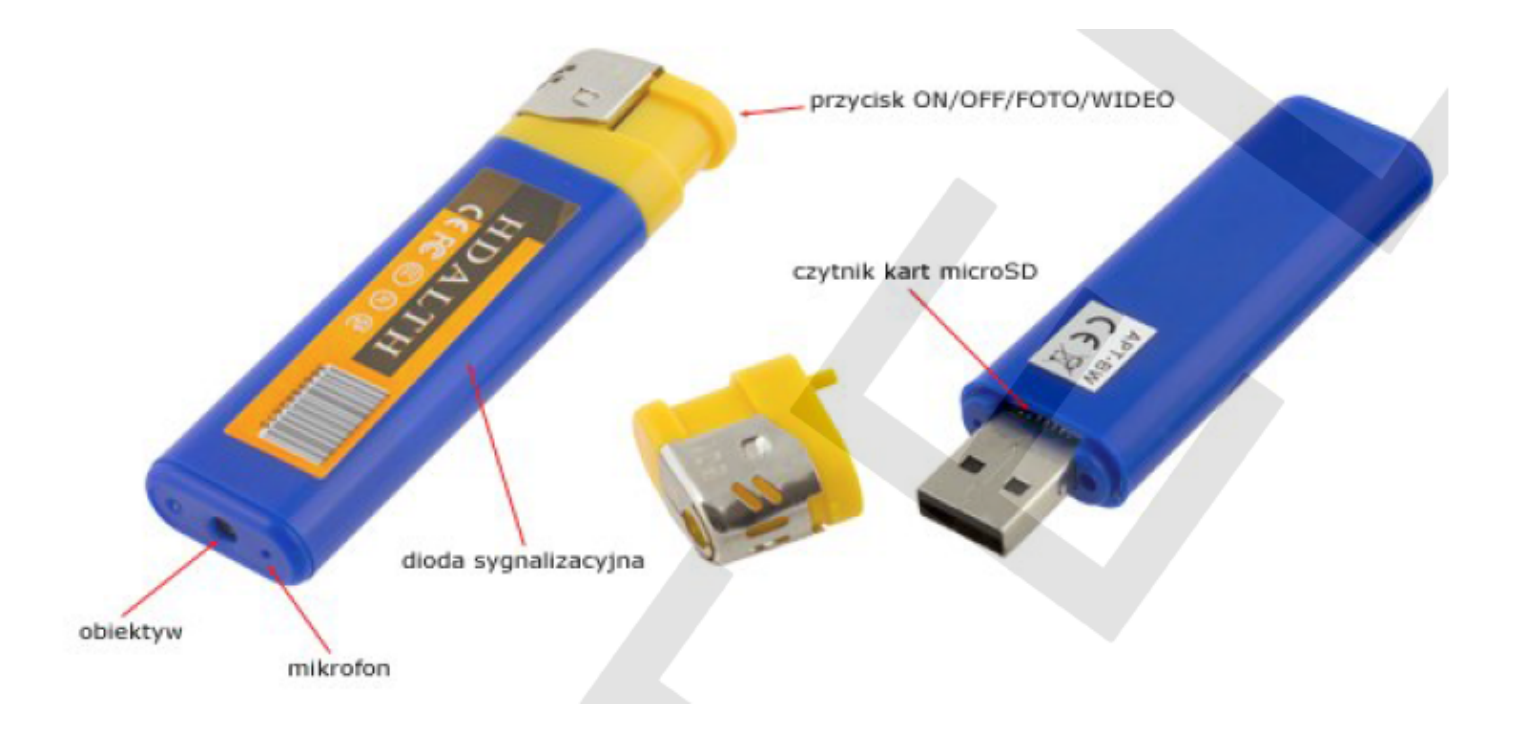

#### **I PRZED PIERWSZYM UŻYCIEM:**

**Ładowanie** - przed pierwszym użyciem kamery należy naładować akumulatorek, ładując go przez minimum 2-3h. Proces ładowania polega na podłączeniu urządzenia do komputera poprzez port USB lub do ładowarki sieciowej 5V 1A.

**Karta micro SD** - przed użyciem kamery należy umieścić w slocie kartę micro SD o pojemności do 32GB.

#### **II SZYBKI START:**

**1. Włączanie/ wyłączanie –** aby włączyć wciśnij przycisk ON/OFF/FOTO/WIDEO przez około 2 sekundy. Zapali się niebieska dioda i po chwili zgaśnie. Aby aktywować urządzenie należy krótko nacisnąć przycisk ON/OFF/FOTO/WIDEO (zamiga niebieska dioda i urządzenie przejdzie do trybu bezczynności, będzie świecić niebieska dioda światłem ciągłym). Aby wyłączyć urządzenie należy przytrzymać przycisk ON/OFF/FOTO/WIDEO przez 5 sekund, niebieska dioda zgaśnie.

**2. Robienie zdjęć** – aby zrobić zdjęcie w trybie bezczynności krótko naciśnij przycisk

ON/OFF/FOTO/WIDEO (niebieska dioda mignie, zdjęcie zapisze się na karcie pamięci po czym dioda zapali się ponownie).

**3. Video –** aby nagrać video w trybie bezczynności naciśnij przez około 3 sekundy przycisk ON/OFF/FOTO/WIDEO - niebieska dioda zacznie migać co oznacza, że kamerka zaczęła nagrywać film. Aby zakończyć nagrywanie krótko naciśnij przycisk ON/OFF/FOTO/WIDEO – wideo zapisze się na karcie pamięci i dioda zaświeci się ciągłym światłem powracając do trybu bezczynności.

Ważne: jeżeli karta pamięci nie jest włożona to dioda zacznie migać.

UWAGA: zapisanie pliku zajmuje pewien czas, więc aby uniknąć błędów zapisywania prosimy o unikanie wciskania przycisku ON/OFF/FOTO/WIDEO w kilkusekundowych odcinkach czasu.

#### **III INFORMACJE DODATKOWE:**

**5. Odczyt plików w komputerze -** aby dokonać odczytu plików, należy podłączyć kamerkę do portu USB komputera (karta pamięci musi być włożona do kamerki i kamerka musi być WYŁĄCZONA). System wykona automatyczną instalację urządzenia, żadne dodatkowe sterowniki nie są wymagane. Kamerka zostanie wykryta jako pamięć masowa. Należy wybrać odpowiedni plik, dwukrotnie kliknąć myszką , pobrać zapisany plik z katalogu i zapisać na dysku komputera. Wybrane pliki są gotowe do odtwarzania.

**6. Ładowanie -** proces ładowania polega na podłączeniu urządzenia do komputera lub ładowarki sieciowej. Zapalniczka ma wbudowany wysokiej wydajności akumulator, który można wielokrotnie ładować. Czas ładowania ok. 2 godzin.

**7. Ustawiania czasu -** po wykonaniu zdjęcia lub nagraniu filmu na karcie micro SD automatycznie utworzy się plik tekstowy zawierający datę i godzinę. Aby zmienić parametry należy kliknąć dwukrotnie w ten plik i wprowadzić aktualne dane według istniejącego schematu. Po zapisaniu pliku czas i data zostaną zaktualizowane.

Jeżeli plik tekstowy nie tworzy się automatycznie można utworzyć go ręcznie. W tym celu w folderze głównym karty pamięci tworzymy nowy plik tekstowy o nazwie "TAG" i następnie wpisujemy aktualną datę i godzinę według następującego schematu:

2012-05-01 23:59:59

#### **8. Rozwiązywanie problemów**

#### **Kamera nie działa mimo ładowania**

- należy poprawnie umieścić kartę micro SD lub ją sformatować

- należy użyć innej ładowarki

Informacja dla użytkowników o pozbywaniu się urządzeń elektrycznych i elektronicznych, baterii i akumulatorów (gospodarstwo domowe).

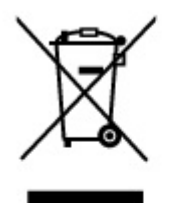

Przedstawiony symbol umieszczony na produktach lub dołączonej do nich dokumentacji informuje, że niesprawnych urządzeń elektrycznych lub elektronicznych nie można wyrzucać razem z odpadami gospodarczymi. Prawidłowe postepowanie w razie konieczności pozbycia się urządzeń elektrycznych lub elektronicznych, utylizacji, powtórnego użycia lub odzysku podzespołów polega na przekazaniu urządzenia do wyspecjalizowanego punktu zbiórki, gdzie będzie przyjęte bezpłatnie. W niektórych krająch produkt można oddać lokalnemu dystrybutorowi podczas

zakupu innego urządzenia. Prawidłowa utylizacja urządzenia umożliwia zachowanie cennych zasobów i uniknięcie negatywnego wpływu na zdrowie i środowisko, które może być zagrożone przez nieodpowiednie postępowanie z odpadami.Szczegółowe informacje o najbliższym punkcie zbiórki można uzyskać u władz lokalnych. Nieprawidłowa utylizacja odpadów zagrożona jest karami przewidzianymi w odpowiednich przepisach lokalnych.

#### Użytkownicy biznesowi w krajach Unii Europejskiej

W razie konieczności pozbycia się urządzeń elektrycznych lub elektronicznych, prosimy skontaktować się z najbliższym punktem sprzedaży lub z dostawcą, którzy udzielą dodatkowych informacji.

#### Pozbywanie się odpadów w krajach poza Unia Europejska

Taki symbol jest w ażny tylko w Unii Europeiskei. W razie potrzeby pozbycia się niniejszego produktu prosimy skontaktować się z lokalnymi władzami lub ze sprzedawcą celem uzyskania informacji o prawidłowym sposobie postępowania.